# eyemed"

## 1) Visit: <a href="https://eyedoclocator.eyemedvisioncare.com/member/en">https://eyedoclocator.eyemedvisioncare.com/member/en</a>

#### Search for an eye doctor

Here are a few tips to get you started:

- Choose your vision network from the drop down. Don't know your network? No problem. Select "I don't know" and we'll find eye doctors on our smallest network, Advantage. Or, log into Member Web for your exact plan and network results.
- Enter either your 5-digit zip code or select "Use my location." We'll take it from there.
- Use filters to narrow your results.
- Once you see your search results you can filter by brands you love, hours, specific technology and more.

Looking for a specific eye doctor or retailer?

Click the "Search by doctor" tab to zero in.

#### Find an eye doctor Search by location Network Choose your network Search by doctor Search by doctor

2) Select your Network Type as "Access Network" and enter your zip code:

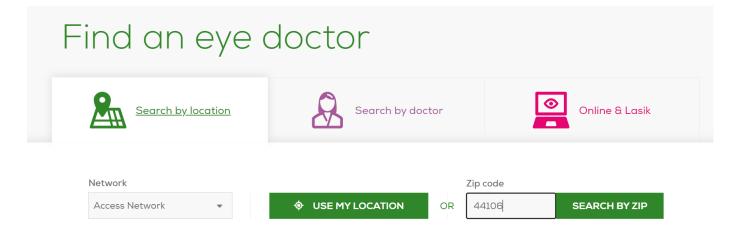

A list of in-network providers will appear. Call the desired provider to schedule an appointment.

Questions? Contact EyeMed Customer Care Center at 1.866.939.3633 (or your group-specific phone number on your ID card).

### **Online Retailers**

From the EyeMed site, you can also link directly to In-Network online providers such as:

- Glasses.com
- ContactsDirect.com
- LensCrafters
- Ray-Ban
- Target Optical
- Oakley

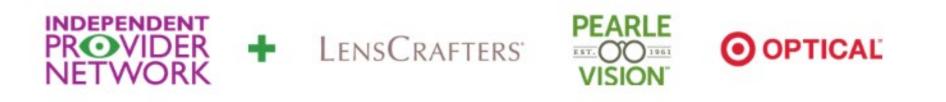